## **WinPC-NC Starter & Stepcraft HF350/HF500**

Um die Stepcraft HF-Spindeln über das WinPC-NC Starter ansteuern zu können, benötigen Sie die aktuellste Version der Software (Version 1.80/40U). Diese können Sie kostenlos per Mail anfordern. Einfach eine Mail an info@lewetz.de unter Angabe Ihrer Software-Seriennummer (S/N-Nummer) und Ihrer Daten (Namen und Anschrift) senden und Sie erhalten umgehend die benötigten Updatedateien.

Nach dem Update sieht Ihr Parameterfenster dann so aus, an der markierten Stelle können Sie die jeweilige benötigte Drehzahl angeben. Die Spindel schaltet dann automatisch An und wieder Aus.

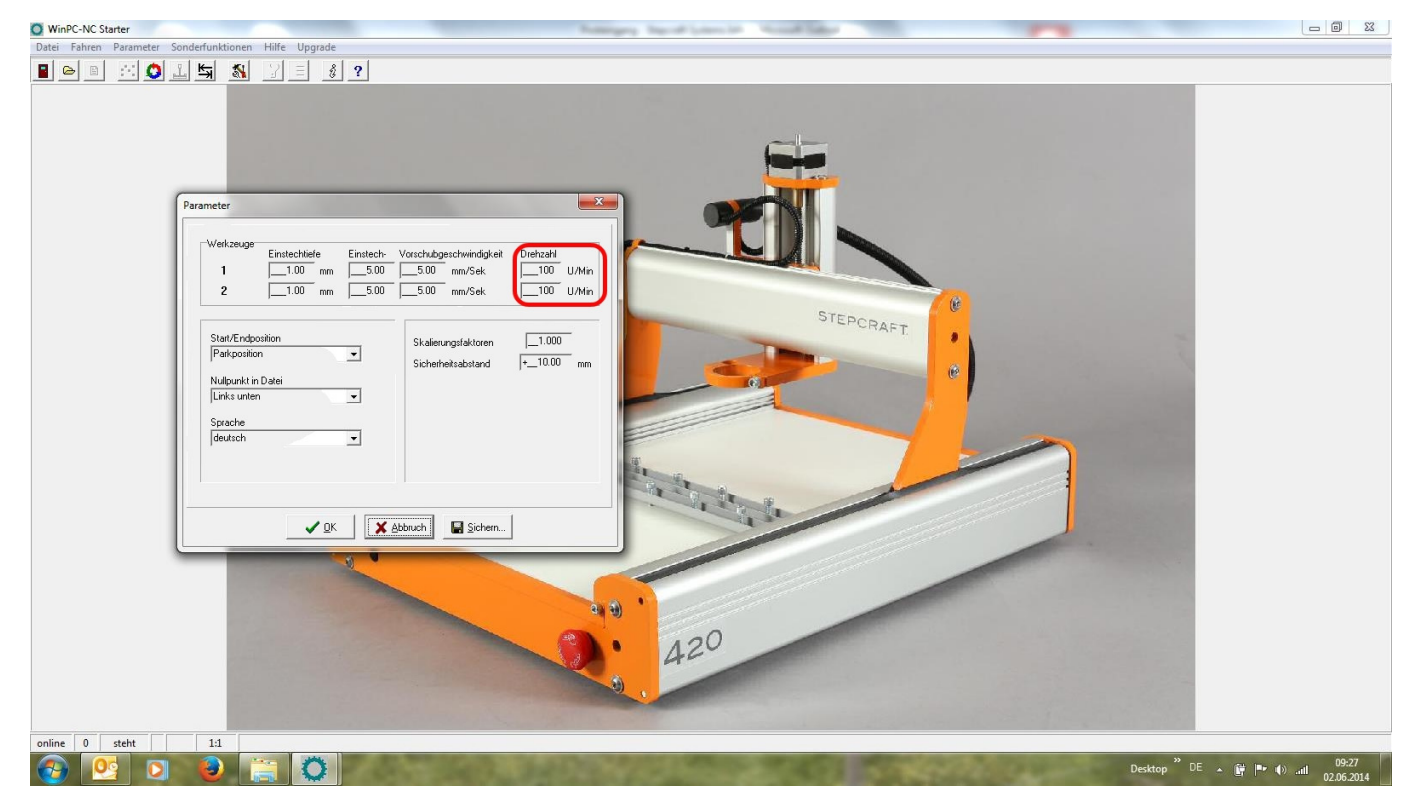

## **WinPC-NC USB Vollversion & Stepcraft HF350/HF500**

Um die Stepcraft HF-Spindeln über das WinPC-NC USB Vollversion ansteuern zu können, setzen Sie bitte die rot markierten Parameter, wie in den folgenden Bildschirm-Kopien gezeigt.

Setzten Sie das Ausgangs-Signal "Q242 Spindel" auf PLT1 Pin1.

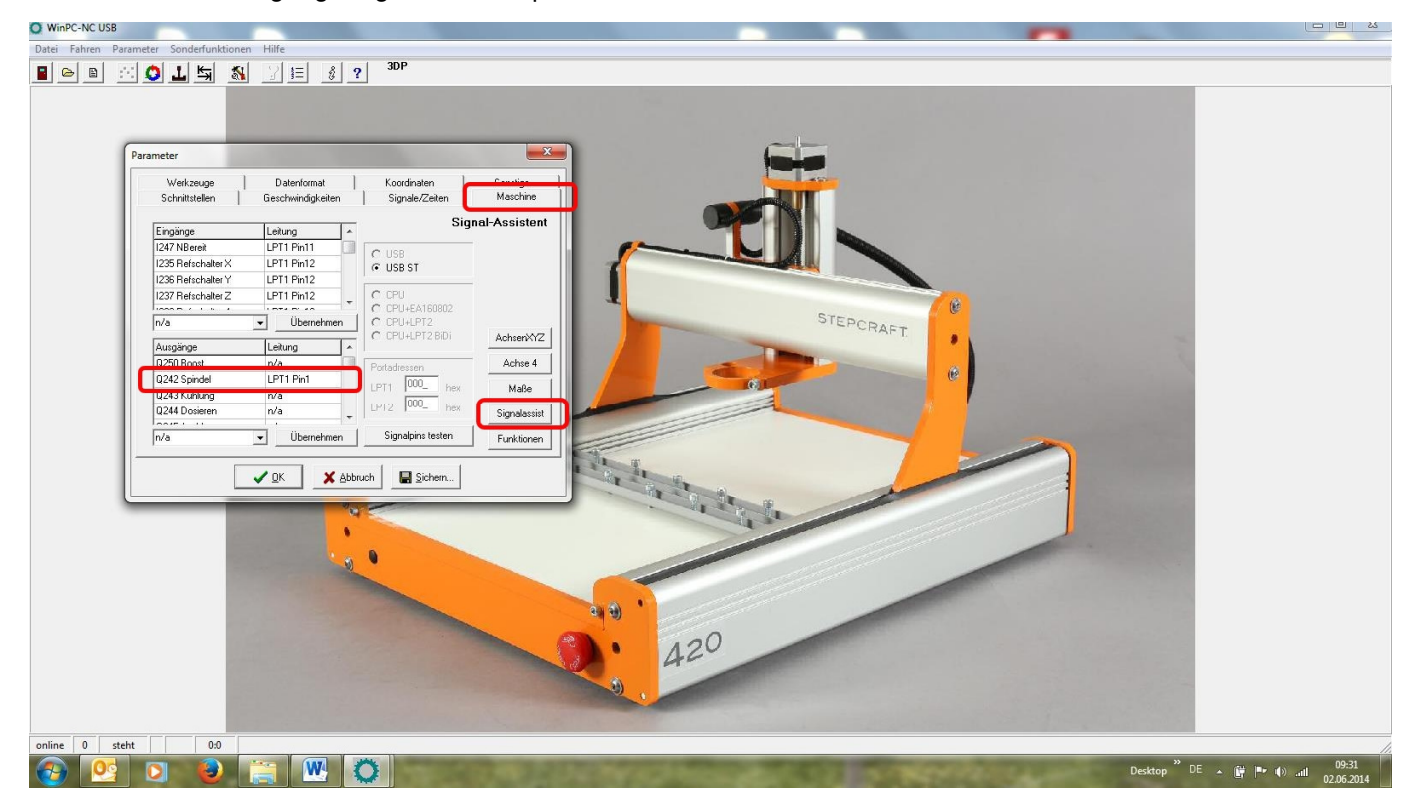

Setzen Sie das Ausgangs-Signal "Q218 Drehzahl PWM" auf PLT1 Pin17.

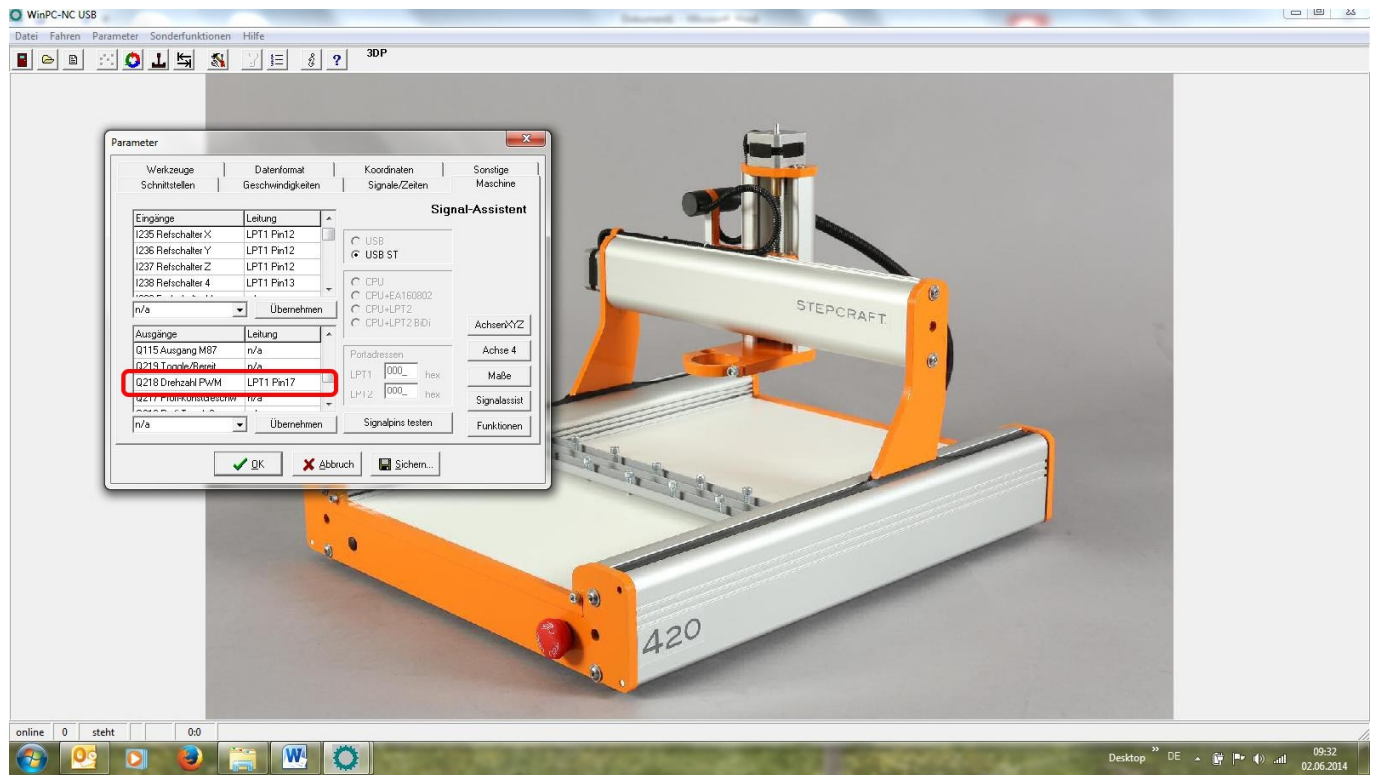

Geben Sie die maximale Spindeldrehzahl (20.000) in folgendem Reiter ein.

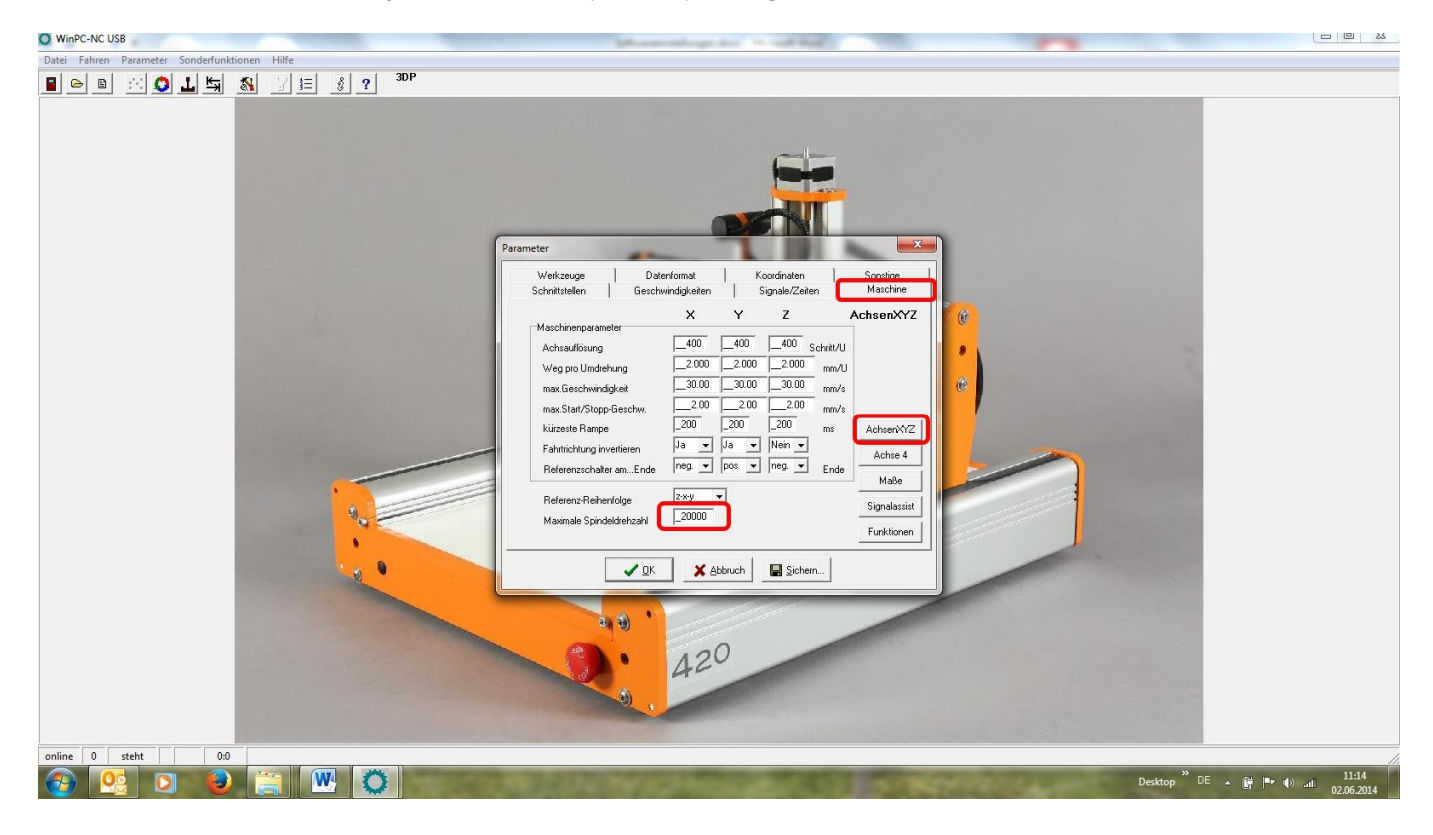

Folgende Haken sollten gesetzt bzw. nicht gesetzt sein.

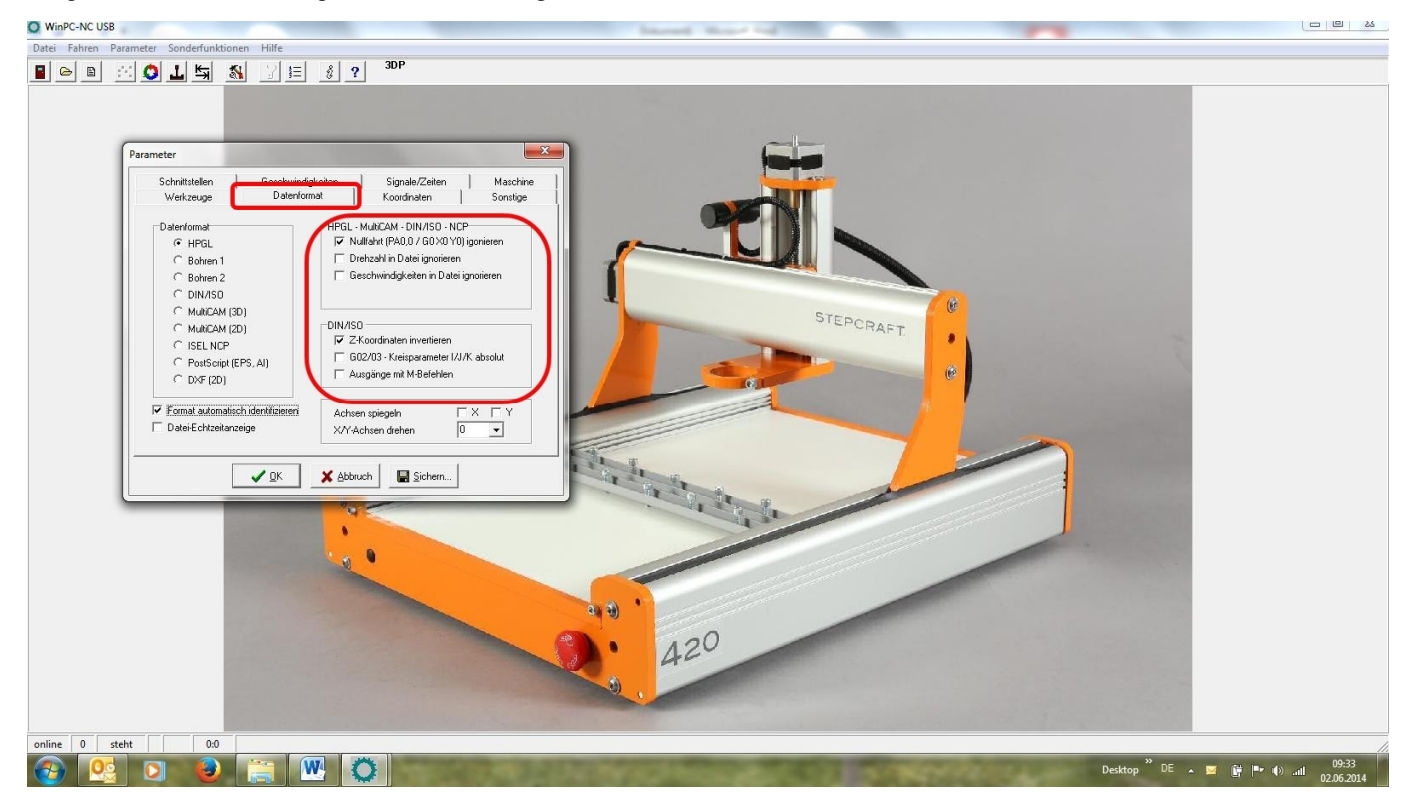

## **STEPCRAFT.**

Hier können Sie die Drehzahl für die jeweiligen Werkzeuge eingeben.

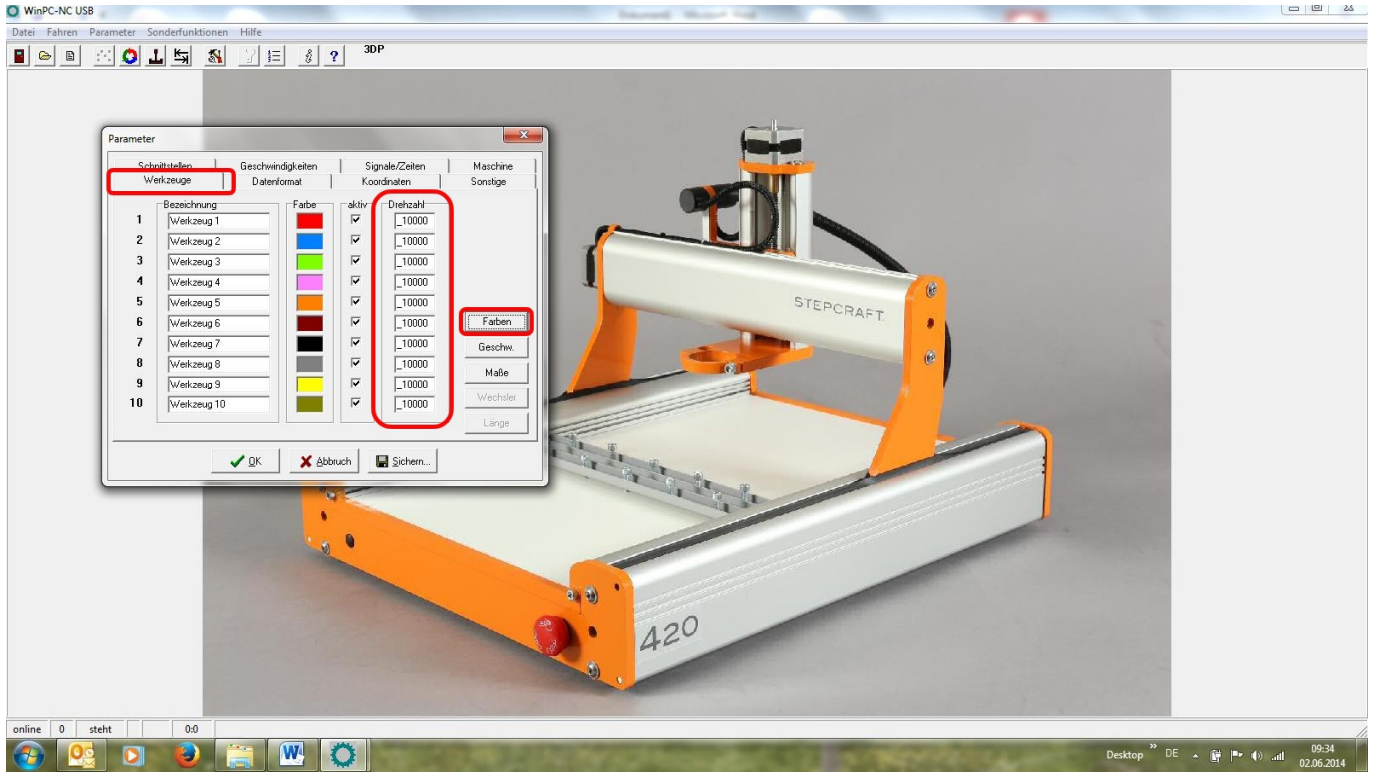

Mit dem Signaltester können Sie nun die Funktion der Spindel überprüfen. Schieben Sie dazu den Spindeldrehzahlschieber nach rechts.

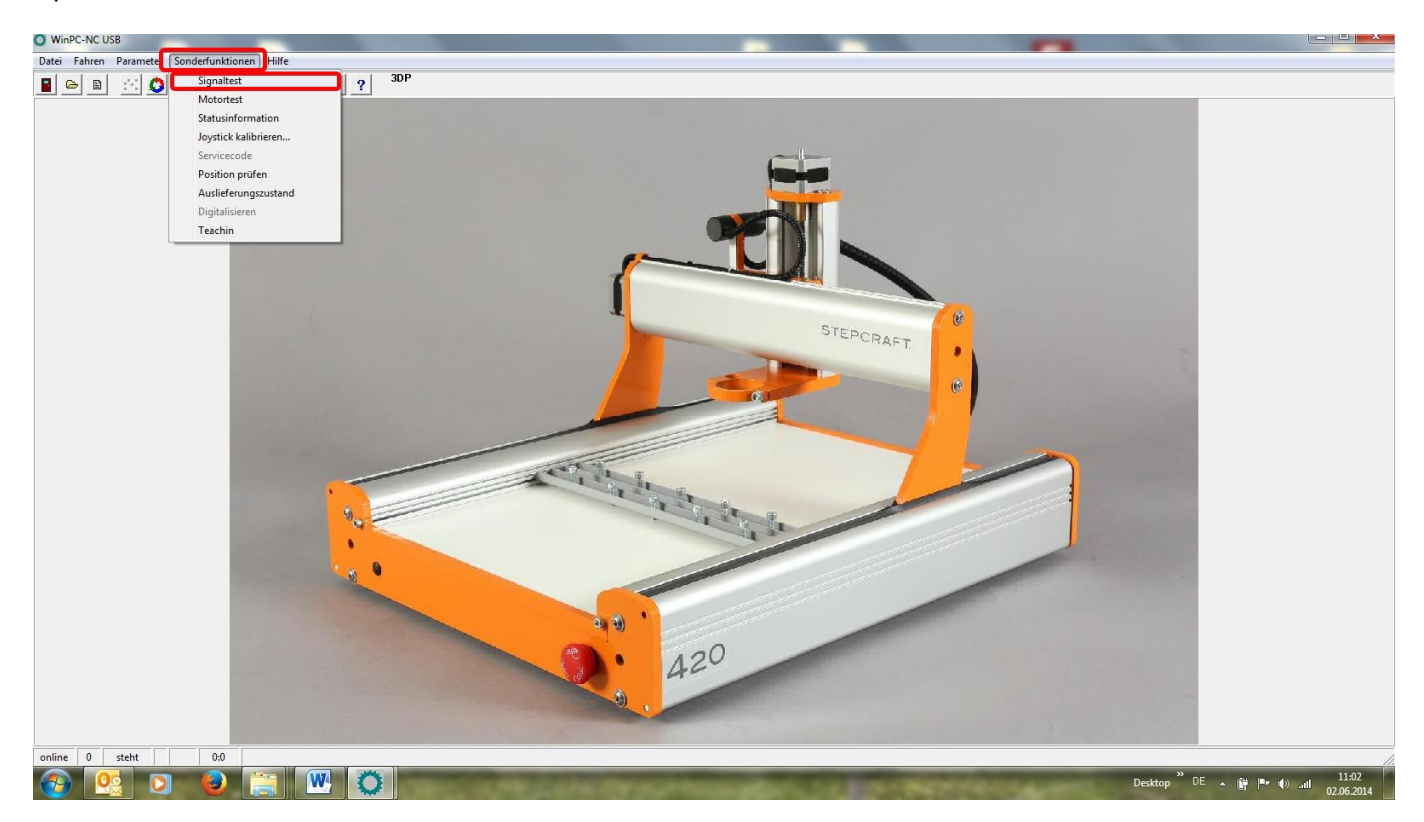

## **STEPCRAFT.**

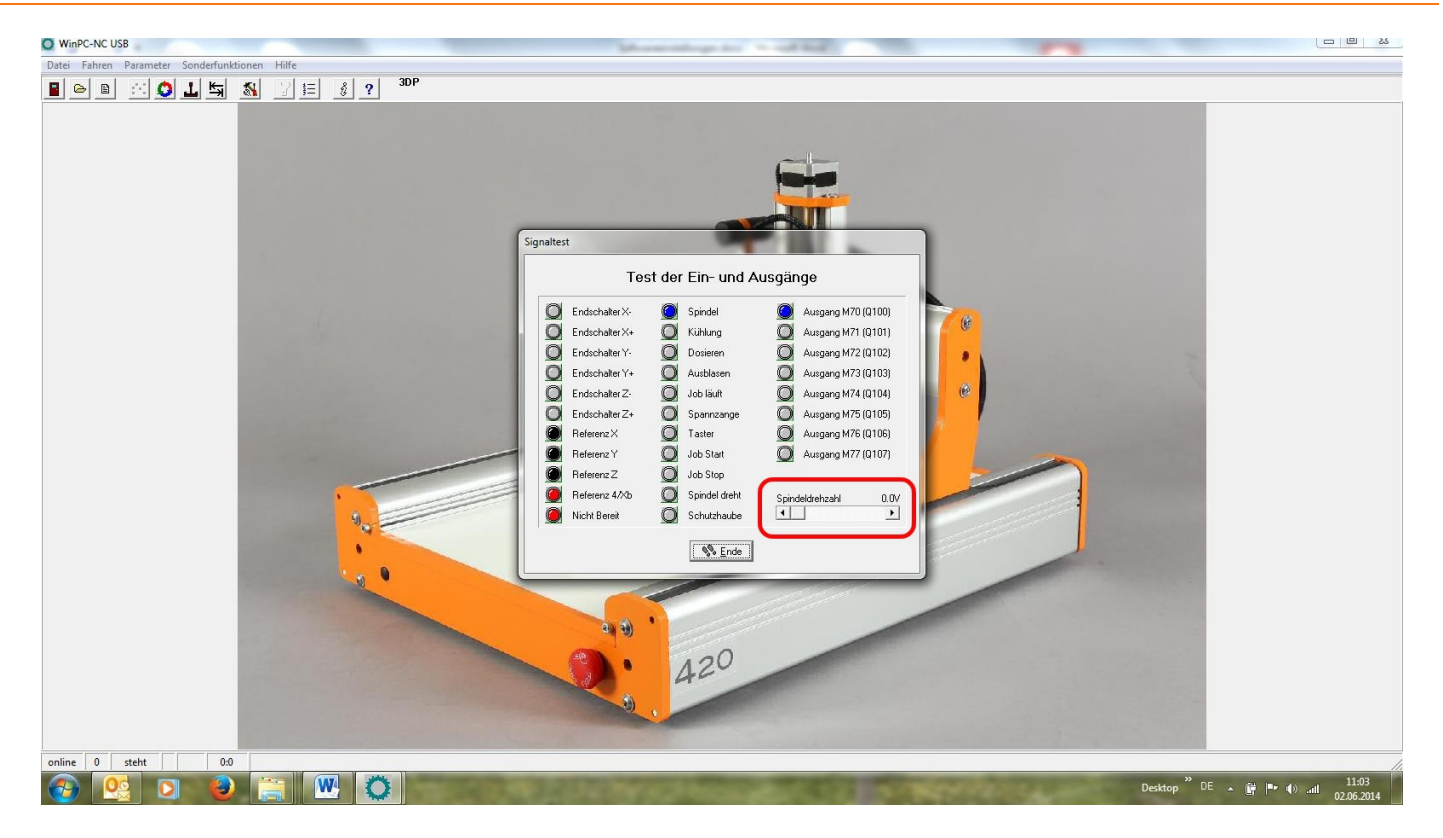